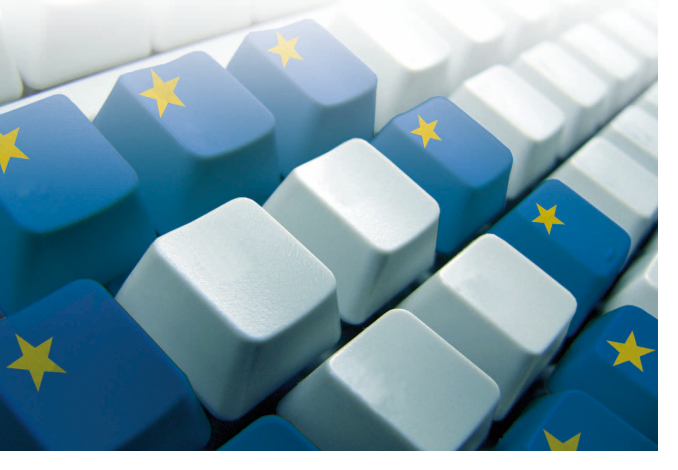

# **Word**

### Esercitazioni pratiche

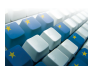

### Esercizio n.1

Ricopia il brano a pagina seguente, tenendo presente le indicazioni riportate

- • Copia l'esercizio con la stessa disposizione e formattazione con cui è proposto e stampalo
- • Per ciascun atto, ordina i blocchi di testo per colore: 1° rosso, 2° verde, 3° blu, 4° fucsia
- • Cambia in nero il colore dei caratteri di tutti i blocchi e stampa il file

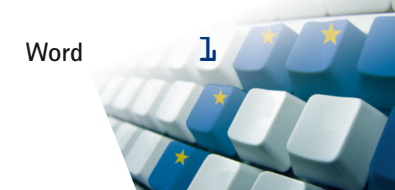

## Raccontiamo le opere liriche

# Norma

Tragedia lirica in due atti – Libretto di Felice Romani – Musica di Vincenzo Bellini

#### Atto I

All'improvviso entra Pollione e Adalgisa risponde: - Lo stai vedendo adesso.

- Pollione?! Ah, miserabile! - esclama Norma. Adalgisa è confusa: Norma si è improvvisamente adirata, Pollione è preoccupato: la situazione è decisamente precipitata. Ne segue una vera e propria piazzata: Norma accusa Pollione di essere un traditore e di precipitare nella disperazione lei e i suoi figli, Pollione cerca di accampare giustificazioni, Adalgisa giura (Adalgisa giura molto facilmente) che mai più amerà un uomo di tal fatta, Pollione insiste che è il destino a volere che lasci Norma e si unisca ad Adalgisa e vada via con lei. - E vattene! - dice Norma - Vattene pure con lei!

Ma Adalgisa ribatte che lei neanche morta andrà via con Pollione. -E allora – grida Norma a Pollione – vai via da solo e che tu sia maledetto.

Cala il sipario.

Il ritorno dei druidi interrompe la conversazione. I due romani si allontanano ed entra in scena Norma. Il rito inizia con il vaticinio: è volontà del dio che i Galli depongano le armi: i Romani saranno sconfitti non dai loro nemici ma dai loro stessi vizi.

Sorge la luna e Norma eleva la sua preghiera:

"Casta diva, che inargenti Queste sacre e antiche piante, A noi volgi il bel sembiante Senza nube e senza vel."1

Il rito ha termine. Tutti vanno via. Rimane solo Adalgisa che è presto raggiunta da Pollione il quale le ripete quanto l'ami e la esorta a partire con lui per Roma, dove insieme potranno vivere per sempre felici e contenti. Adalgisa lo ama, in lei c'è poco da convincere: si fa pregare da Pollione quel tanto che basta e alla fine gli giura che partirà con lui.

La scena si sposta nell'abitazione di Norma. Guardando i figli, Norma confida a Clotilde<sup>2</sup> di essere ossessionata dal dubbio che Pollione non la ami più e che stia per lasciarla. Al risuonare di passi, Clotilde va a nascondere i bambini. Entra Adalgisa, che confida a Norma che, per amore di

<sup>1</sup> I versi dell'aria "Casta diva" sono tratti dal libretto di Felice Romani. <sup>2</sup> Clotilde è la confidente di Norma.

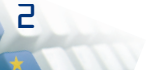

un uomo, è pronta a scappare via con lui ma che il pensiero di tradire il dio e la sua patria la angoscia.

- E come è nata questa passione? – chiede Norma. E allora Adalgisa racconta come, mentre era al tempio a pregare, abbia visto casualmente un giovane e ne sia rimasta toccata e come da allora ogni volta che si è trovata nello stesso luogo i suoi occhi lo abbiano cercato e come se ne sia innamorata sempre più e come si sia lasciata incantare dalle sue parole d'amore e come ora non possa più fare a meno di lui. Ad ogni frase Norma rivive le stesse fasi del suo innamoramento, ne rimane commossa e promette di sciogliere Adalgisa dai voti. - E da quale paese proviene questo giovane?

- Da Roma.

Norma incomincia a drizzare le orecchie: - Da Roma! E si chiama?

Siamo nelle Gallie, al tempo della conquista romana. Il sipario si alza sulla foresta sacra dei druidi, luogo vietato agli stranieri. Riuniti attorno all'altare, i guerrieri chiedono ad Oroveso<sup>3</sup>, quando potranno sollevarsi contro gli invasori. - Questo – risponde Oroveso - sarà possibile soltanto quando vorrà il dio Irminsul. Stanotte Norma<sup>4</sup> lo interrogherà e parlerà per lui.

L'adunanza si scioglie e tutti si allontanano. Entrano in scena Pollione<sup>5</sup> e Flavio<sup>6</sup>. Pollione racconta di non amare più Norma (sebbene da lei abbia avuto dei figli) e di essersi innamorato di Adalgisa, anch'essa ministra del tempio di Irminsul. Il pensiero di quello che Norma potrà fare quando lo scoprirà gli turba il sonno. E l'ha proprio sognata, Norma, scendere su lui e Adalgisa felici davanti all'altare di Venere e stendere su loro un funereo velo nero. Nel sogno, Adalgisa spariva e rimaneva solo il tuonare della voce di Norma che gridava vendetta.

#### $Atto II$

Norma, ormai troppo sfinita per ragionare, si lascia convincere della bontà del piano.

Aspettando il ritorno di Adalgisa, ricomincia a sperare in un futuro felice con Pollione ma è interrotta da Clotilde che le racconta come la missione di Adalgisa sia fallita: Adalgisa ritorna da sola; Pollione vuole solo Adalgisa, non vuole più neanche vedere Norma. Il colpo è tremendo. Furibonda, Norma chiama i guerrieri e davanti all'altare dichiara che è il momento di iniziare la guerra contro i Romani.

All'inizio del II atto, sulla scena c'è Norma. Pazza di dolore, guarda i figli: essendo figli di Pollione, non hanno futuro nelle Gallie e, senza la protezione del padre, non hanno futuro a Roma: è meglio che muoiano: alza il pugnale per ucciderli... ma non ci riesce: sono i suoi figli! Chiama allora Adalgisa e le chiede un favore. Norma, allora, rivela il suo proposito di uc-

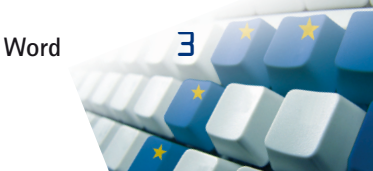

<sup>&</sup>lt;sup>3</sup> Oroveso è il capo dei druidi.

<sup>&</sup>lt;sup>4</sup> Norma, figlia di Oroveso, è la gran sacerdotessa ed ha capacità di veggente. Non ci si lasci ingannare dalla carica: in effetti tutte le ministre del tempio erano donne giovanissime.

<sup>&</sup>lt;sup>5</sup> Pollione è il proconsole di Roma nelle Gallie.

<sup>&</sup>lt;sup>6</sup> Flavio è un amico di Pollione.

cidersi e prega che Adalgisa fugga a Roma con Pollione portando con sé i bambini.

- Prego?! Neanche per sogno!

- Ma l'hai giurato!

- Non m'interessa! - dice Adalgisa - Senti invece che facciamo: io vado da Pollione, e lo convinco a tornare con te.

Sta per farlo, ma si ravvede: come può accusare Adalgisa quando lei stessa è ben più colpevole? Non può nemmeno affermare di essersi sbagliata. - Dicci il nome - insistono. - Dicci di chi è la colpevole e bruceremo sul rogo anche lei!

- Sono io - risponde Norma.

Tutti restano senza fiato. Sono increduli. Pollione rimane ammirato: si accorge di amarla ancora e le chiede perdono. Gli altri le chiedono di discolparsi ma lei conferma la sua reità.

S'inizia a preparare il rogo per i due colpevoli.

A Norma resta ancora una cosa da fare. Si avvicina al padre, gli svela di avere due figli e glieli affida perché li protegga e faccia loro lasciare il paese. Il padre, adirato, dapprima rifiuta ma poi, commosso dalle suppliche della figlia, perdona e accetta.

Non c'è altro da fare: serena, tra le urla dei druidi e il pianto del padre, Norma si avvia al rogo insieme a Pollione.

Mentre si discutono i preparativi, viene introdotto Pollione: è stato trovato sul suolo sacro e quindi deve morire. Proprio per vederlo morto Norma ha chiamato alla guerra i suoi guerrieri. Però, ora che la morte di Pollione non è più una fantasia, Norma si accorge che non è quello che vuole. Con la scusa di conoscere i motivi del sacrilegio ed eventuali complicità, chiede di interrogarlo privatamente, prima che sia ucciso. I due sono lasciati soli.

Soltanto lei - dice Norma - può liberare Pollione da questa situazione senza uscita e lo farà, a condizione che lui lasci Adalgisa e vada via per sempre.

Ma Pollione rifiuta. Norma lo supplica di farlo almeno per i suoi figli che lei ha tentato di uccidere in un momento di disperazione. Ma Pollione rifiuta ancora. Piuttosto si ucciderà. Pagherà soltanto lui. – Soltanto tu? – dice Norma, il cui furore è ormai al calor bianco. - No: tu, tutti i romani e Adalgisa!

Vedendo che al nome di Adalgisa Pollione sussulta e perde la sua arroganza, continua: - Adalgisa è venuta meno ai suoi voti. Sarà condannata al rogo.

Le suppliche di Pollione sono inutili. Norma chiama sacerdoti e guerrieri e annuncia che ha scoperto la complice di Pollione: è una sacerdotessa! - Dicci il nome - gridano tutti.

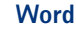

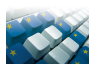

#### Esercizio n. 2 Ricopia l'atto di citazione che segue apportando le seguenti modifiche

- Applica al testo una formattazione adatta alla stampa su carta legale
- • Inserisci i numeri di pagina
- Salva il file con il nome Citazione
- Stampa su carta legale

#### TRIBUNALE CIVILE DI FIRENZE

#### ATTO DI CITAZIONE

Istanti i Sigg. Dr. Berta Bianco nato a Firenze il 16/06/1959 ivi dom. in questo Viale Ionio N. 110 e la sig.ra Lo Presti Maria ved. Bianco nata a Siracusa il 24/10/1936 dom. in questo Corso delle Provincie n. 320, entrambi elettiv. dom. in questa P.zza Beato Angelico N. 2 presso e nello studio dell'Avv. Salvino Salvi che li rappr. e dif. per procura a margine del presente atto.-

Premesso che gli istanti, il primo per la nuda proprietà e la seconda per l'usufrutto, sono proprietari di un appartamento al primo piano dello stabile in condominio sito in questo Corso delle Provincie N. 320, in atto amministrato dall'Avv. Danilo La Placa con studio in questa via Quintino Sella N. 110;

che, per la suddivisione delle spese il Condominio applica una scala millesimale, redatta da molti anni e divenuta inattuale a seguito di trasformazioni effettuate da Condomini nei loro immobili, che hanno, addirittura, impegnato anche parti comuni dello stabile.-

Infatti: è stata asservita ad un appartamento una parte di terrazza di copertura, resa anche calpestabile; sono stati ampliati dei locali all'ultimo piano, resi abitabili, mutando, pertanto, la loro destinazione.-

I locali, di proprietà condominiale, e già adibiti a portineria, sono stati locati, ma nessuna caratura millesimale è contenuta nella precedente scala millesimale rendendo impossibile, o, quantomeno, imprecisa la imposizione di quote al locatario.-.

Oltre alle mutate condizioni dei luoghi, si rende necessaria la redazione della tabella millesimale relativa all'ascensore dal momento che nel Condominio ne è stata eseguita la realizzazione, con la conseguente alterazione degli originari rapporti di valore tra le diverse unità immobiliari, dato che il coefficiente di piano, notevolmente condizionato dalla presenza dell'ascensore nello stabile, attribuisce dei valori diversi alle unità a seconda della altezza.- La richiesta di porre all'ordine del giorno la revisione della scala millesimale è stata avanzata dagli odierni attori nella assemblea del 31/01/1987, e, successivamente, con racc. 7972 del 30/06/2003 reiterata dal sottoscritto legale, all'amministratore Avv. La Placa, il quale ha posto, la richiesta avanzata, all'ordine del giorno di ben tre assemblee, rimaste regolarmente deserte.-

Conseguentemente gli istanti, ai sensi dell'art. 69 Disp., Att.C.C., sussistendo nello stabile i presupposti per la revisione della scala millesimale esistente e della creazione di altra tabella, alla luce dei denunziati mutamenti e delle modifiche strutturali, oltre che della innovazione effettuata con la realizzazione dell'impianto di ascensore nello stabile, avendone interesse e stante anche il completo assenteismo di alcuni Condomini,

#### C I T A N O

I Sigg. Panigarda Paola nata ad Ortona il 9/01/1935, Giuffrida Luigi nato a Lentini il 27/110/1962, Giuffrida Francesco nato a Lentini il 29/03/1967, Giuffrida Alessandro nato a Firenze il 20/02/1975, Hosson Rocco nato a Portigliola (RC) l'1/01/1958, Piccinelli Maria Laura nata a Firenze il 26/09/1977, Hosson Leonardo nato a Torino il 27/01/1987, Piccinelli Giuseppa nata a Firenze il 29/09/1945, Piccinelli Francesco nato a Firenze il 15/12/1940, Giovannini Grazia nata a Firenze il 16/05/1943,Leoni Alfio nato a Firenze il 12/11/1958, Leoni Antonino nato a Firenze il 17/09/1960, Leoni Venera nata a Firenze il 15/02/1963, Leoni Rita nata a Firenze il 30/10/1965, Missagia Grazia nata a Firenze il 25/09/1971, Mingozzi Gaetano nato a Francaviglia di Sicilia l'1/09/1964 e Mancin Angelo nato a Firenze il 26/07/1950, tutti Condomini della casa palazzata di questo Corso delle Provincie N. 320, a comparire avanti il Tribunale Civile di Firenze, G.I. e Sezione designandi, all'udienza del TRENTA OTTOBRE 20.. che sarà tenuta alle ore di rito nei locali del Palazzo di Giustizia di questa P.zza G. Verga, invitandoli a costituirsi nel termine di venti giorni prima dell'udienza indicata nell'atto di citazione od almeno venti giorni prima dell'udienza fissata a norma dell'art.168bis c.p.c. davanti al Lo Presti designato con l'avvertimento che la costituzione oltre il suddetto termine comporterà le decadenze di cui all'art.167 c.p.c., per ivi sentire accogliere le seguenti conclusioni: «Piaccia all'On.le Tribunale adito, contrariis reiectis, accertate le intervenute modifiche nello stabile, a corpi condominiali ed in immobili privati ed in considerazione anche del realizzato impianto di ascensore, dica fon-

data ed in legge la domanda spiegata dagli attori, ed, in conseguenza, proceda alla nomina di un Consulente Tecnico con il mandato di redigere o modificare, ove possibile, la attuale scala millesimale dello stabile, tabella «A» per spese generali, alla luce delle intervenute modifiche, e redigere ex novo la tabella per le spese di gestione dell'impianto dell'ascensore, attribuendo a ciascuna unità immobiliare una propria caratura in millesimi, nel rispetto dei criteri di suddivisione.-

Porre le spese della revisione della scala a carico dei Condomini che hanno variato i loro immobili od impegnato beni comuni e di quanti, con il loro assenteismo, hanno determinato il presente giudizio.-

Rigettare ogni e qualsiasi domanda, eccezione e difesa avversa perché infondata in fatto, diritto o con qualsiasi formula.-

Con salvezza di ogni altro diritto, azione e ragioni.-

L'anno 20.. il giorno ……… del mese di settembre in Firenze.-

Ad istanza dell'Avv. Salvino Salvi, nella qualità, il sott. Aiut. Uff. Giud. dell'Uff. Un. Notif. presso questa Corte di Appello, ho notificato ad ogni effetto di legge copia del presente atto ai sigg.: Panigarda Paola, Giuffrida Luigi, Giuffrida Francesco Giuffrida Alessandro, Hosson Rocco, Piccinelli Maria Laura, Hosson Leonardo, Piccinelli Giuseppa, Piccinelli Francesco, Giovannini Grazia, Leoni Alfio, Leoni Antonino, Leoni Venera, Leoni Rita, Missagia Grazia, Mingozzi Gaetano e Mancin Angelo, consegnandone una copia per ciascuno separatamente nei loro rispettivi domicilii, come segue:

Per detta Panigarda Paola dom. in questo Corso delle Provincie N. 30 ivi consegnandola a mani

Per detto Giuffrida Luigi dom. in questo Corso delle Provincie N. 30, ivi consegnandola a mani

Per detto Giuffrida Francesco dom. in questo Corso delle Provincie N. 30, ivi consegnandola a mani

Per detto Giuffrida Alessandro dom.in questo Corso delle Provincie N. 30, ivi consegnandola a mani

Per detto Hosson Rocco dom. in questo Corso delle Provincie N. 30, ivi consegnandola a mani

Per detta Piccinelli Maria Laura dom. in questo Corso delle Provincie N. 30, ivi consegnandola a mani

Per detto Hosson Leonardo dom. in questo Corso delle Provincie N. 30, ivi consegnandola a mani

Per detta Piccinelli Giuseppa dom. in questo Corso delle Provincie N.30, ivi consegnandola a mani

Per detto Piccinelli Francesco dom. in questo Corso delle Provincie N. 30, ivi consegnandola a mani

Per detta Giovannini Grazia dom. in questo Viale Libertà N. 221, ivi consegnandola a mani

Per detto Leoni Alfio dom. in questo Corso delle Provincie N. 33, ivi consegnandola a mani

Per detto Leoni Antonino dom. in questo Corso delle Provincie N. 33, ivi consegnandola a mani

Per detta Leoni Venera dom. in questo Corso delle Provincie N. 30, ivi consegnandola a mani

Per detta Leoni Rita dom. in questo Corso delle Provincie N. 20, ivi consegnandola a mani

Per detta Missagia Grazia dom. in questa P.zza Trento N. 2, ivi consegnandola a mani

Per detto Mingozzi Gaetano dom. in questa Via Vittorio Emanuele N. 4, ivi consegnandola a mani

Per detto Mancin Angelo dom. in Mascalucia Via Picasso N. 11, ivi spedendogliela a mezzo posta con plico racc. A.R. in data odierna.-

### Esercizio n. 3 Ricopia la seguente lettera con lo stile proposto, dopodiché

- • Disponi: sulla seconda pagina del documento, la stessa lettera ma in stile semiblocco; sulla terza pagina, in stile classico/standard; sulla quarta pagina, in stile blocco normalizzata
- • Formatta le varie pagine
- Salva il file con il nome DISPOSIZ LETT
- **Stampa**

Confezioni SOLOO FIRENZE - Via Mara 100<br>TELEFONO 055480719 C.C.I. A. 130383<br>C.C.P. 5/12208 MINCOMES 1448/V POSIZ. M. 303136

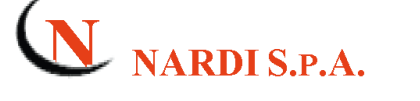

Firenze, 28 aprile 20...

Spett. Ditta Zironi Gina Via Cavour 295 97100 RAGUSA RG

Vs. Rif.  $AA/ma/104$  Vs. Lettera del 18 aprile 20..

Ns. Rif. FF/ss/441

#### Oggetto: accettazione ordine

Rispondiamo alla Vostra del 10 c.m. con la quale ci avete confermato l'ordine trasmessoci già telefonicamente.

Nel comunicarVi l'accettazione del vostro ordine, Vi ringraziamo e Vi assicuriamo che, nel più breve tempo possibile, spediremo n. 5 completi in lino taglie 42, 44, 46, 48, 50 mod 456/D, riservandoci di spedire i completi di maglia entro la fine del mese di settembre c.a.

A spedizione avvenuta dell'intera fornitura Vi invieremo la fattura. Nel caso decideste di pagare in contanti quanto sopra, potremo conceder Vi lo sconto del 5%.

Vi salutiamo distintamente.

S.p.A. NARDI Il Direttore Generale Claudio Colloca

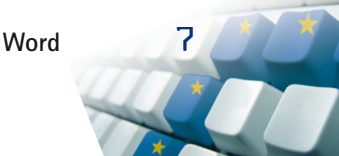

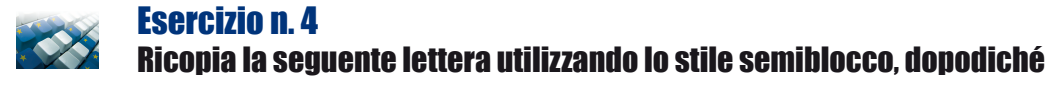

- • Inserisci i dati mancanti
- • Formatta la pagina
- • Salva il file con il nome SPORT
- • Stampa

#### Sport/Via Notarbartolo 34/ XXXXX RAGUSA RG/ Tel.: 093234567898/

*Ragusa,…../* Sig. Roberto Sammaruga/ Via G. Clementi, 23/ 00100 Roma RM/ Nel ringraziarLa per aver scelto la nostra Azienda come suo fornitore privilegiato siamo lieti di annunciarLe che siamo in forte espansione nel mercato dell'equipaggiamento sportivo./ In allegato le inviamo il catalogo dei prodotti e il dettaglio relativo ai termini e alle condizioni di vendita. Viene anche incluso un modulo d'ordine. / Il suo credito iniziale è di 20.000,00. Siamo in attesa del suo primo ordine per iniziare la nostra collaborazione commerciale. / Cordiali saluti,/ Direttore / Adrano Stiva/ All:- 1 volantino informativo / - 1 catalogo / - Termini e condizioni di vendita / - 1 modulo d'ordine / AS/we

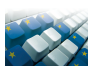

### Esercizio n. 5

### Ricopia la seguente lettera utilizzando lo stile Classica/Standard, dopodiché

- • Inserisci i dati mancanti
- Cambia i punti elenco in lettere
- • Inserisci una tabella per evidenziare le garanzie
- • Formatta la pagina
- Salva il file con il nome ASSICURAZIONE
- • Stampa

ASSICURAZIONE PAX/ Vl. Libertà, 163/ 01100 VITERBO / Vs. rif. SS 02/01/../ Viterbo, …./ Egr. sig. Campagna Claudio/ V. Piazzolo, 3/ 01010 Piansano VT/ Garanzie assicurative/ Con riferimento alle intese intercorse precedentemente Le comunichiamo qui di seguito le ns. migliori condizioni per una adeguata Sua copertura assicurativa che comprenda: - Una polizza incendio, per la Sua casa abitativa di  $\epsilon$  75.250,00, comprese le garanzie complementari di caduta aerei, esplosioni e scoppi in genere./ - Una polizza infortuni per rischi professionali ed extraprofessionali che garantisca:  $\epsilon$  30.000,00 in caso di morte;  $\epsilon$  30.000,00 in caso di inabilità permanente; € 30,00 di oraria giornaliera per inabilità temporanea./ Premio annuo € 255,00./ Sicuri di aver-Le fatto cosa gradita ed in attesa di conoscere le Sue decisioni ci dichiariamo a disposizione per ogni ulteriore chiarimento./ Distinti saluti./ Dott. Sandro Stefanelli/ SS/mm

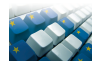

### Esercizio n. 6 Ricopia la seguente lettera utilizzando lo stile proposto, dopodiché

- • Disponi la lettera secondo lo stile blocco
- • Inserisci i dati mancanti
- • Formatta la pagina con margini giustificati
- Salva il file con il nome ALPHA
- • Crea un indirizzario
- • Stampa la circolare utilizzando la stampa unione con i dati variabili

ALPHA x.r.l. / Firenze, / Nx. rif. AM/ax / Vx. rif. 2/4/.. /

Fírenze e il suo indotto economico potrà finalmente disporre di un vero e proprío Centro di formazione che, utilizzando tecniche didattiche innovative, potrà formare in modo veloce e soprattutto economico, utilizzatori esperti dei più sofisticati e moderni prodotti Software.

Lo studio e la progettazione nonché la gestione dei predetti Seminari sono stati affidati ad una équipe dei esperti di vari settori informatici, costituenti la struttura della nostra consociata Alpha Uno.

Nel dichiararci a Vostra completa disposizione per qualsiasi chiarimento, cogliamo l'occasione per porgerVi i nostri più distinti saluti.

L'attuale e sempre crescente diffusione delle tecnologie informatiche ha indotto la Alpha, costantemente impegnata nel migliorare i servizi offerti alla propria clientela, ad istituire un CENTRO STUDI per la realizzazione di Seminari di Formazione tendenti a dare una risposta pratica e innovativa alle più svariate esigenze degli utenti di Personal computer.

Ritenendo di farVi cosa gradita Vi inviamo in allegato una brochure contenente alcune brevi informazioni.

Alpha s.r.l.

#### Lista di indirizzi, da completare...

Gent.ma Prof.ssa Ouasimodo Eugenia Via Gravina 158 Firenze

Egr. Dott. Lupo Francesco Via Battaglia 33 Firenze

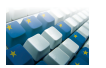

### Esercizio n.7 Ricopia ed impagina la seguente lettera, dopodiché

- • Formatta la pagina
- • Inserisci i dati mancanti
- Salva il file con il nome EUROPHOTO
- Inserisci il sequente P.S.: Il sacchetto allegato vi può servire per una Vostra «prova» della validità della nostra proposta. Con il primo rullino che ci invierete per lo sviluppo e la stampa, allegheremo il listino prezzi di tutte le nostre lavorazioni. Soddisfatti o rimborsati
- Crea un indirizzario
- Stampa la circolare utilizzando la stampa unione con i dati variabili

EUROFOTO VERONA/ Gentile Amica e Caro Amico,/ Siamo una organizzazione di vendita di fotografie a colori per posta, un sistema già adottato negli Stati Uniti d'America ed in molti Paesi europei./ L'alta professionalità dei nostri collaboratori è la garanzia della valorizzazione del Suo lavoro. Infine il passaggio diretto da Lei alla nostra organizzazione - cioè senza intermediari - Le garantirà la massima riservatezza e risparmio di tempo e

denaro./ I nostri prezzi sono quelli praticati dai negozianti di Fotottica./ Se riterrà interessante la nostra proposta e La vorrà prendere in considerazione, il rapporto in cui verremo a trovarci sarà molto semplice: - Lei ci spedirà i suoi rullini negativi a colori impressionati o fotodisco; - noi entro 24 ore dall'arrivo del materiale, evaderemo l'ordine e Le ritorneremo, a mezzo raccomandata, contrassegno, le fotografie stampate di tutti i fotogrammi tecnicamente riusciti; - riceverà inoltre gratis un nuovo rullino a colori./ Qualora avesse bisogno di ulteriori informazioni, ci scriva./ RingraziandoLa per l'attenzione prestataci, le porgiamo i nostri più distinti saluti./ All.: 1 sacchetto/ Eurofoto

#### DATI PER INDIRIZZARIO

- 1) Egr. Sig. / Bobo Brogi / Via Nunzio 45 / 84100 SALERNO SA
- 2) Egr. Dott. / Luigi Micheluzzi / Via Mangia 99 / 70100 BARI BA
- 3) Spett. Ditta / Fabio Fini / Vl. XX Settembre 23 / 50100 FIRENZE FI
- 4) Spett. Ditta / MASI / L.go Finanze 34 / 90100 PALERMO PA
- 5) Gent.ma Sig.ra / Carla Carcaci / P.zza Bramonte 98 / 00100 ROMA

### Esercizio n. 8 Ricopia ed impagina la seguente lettera con doppio indirizzo

- • Formatta la pagina
- • Inserisci i dati mancanti
- • Salva il file con il nome DENUNCIA
- Stampa due copie

RACCOMANDATA / Ischia, 13 febbraio 20.. / Spett. Compagnia Assicurazioni VERDE / Via M. Mazzella 17 / 80077 Ischia NA / e p.c. / Alla Stazione dei carabinieri / di Ischia / Oggetto: Polizza n. 734012 del 20.. - Denuncia di Furto / In riferimento alla polizza n. 734012 stipulata in data…. con codesta Spett. Società Assicuratrice contro il furto Vi comunichiamo che nella notte tra il giorno… ed il giorno… è stato perpetrato un furto nei ns. locali siti in Ischia V. M. Mazzella 17. / Da un primo inventario risultano asportati i seguenti beni: / - Auto… con targa… cilindrata… del valore di … / - Merce: …. del valore di \_… / Tali valori sono rilevabili dalle copie di fatture accluse. / E' stata presentata regolare denunzia alla stazione dei carabinieri di Ischia. / Vi preghiamo di istruire la pratica per un sollecito risarcimento dei danni da noi subiti e coperti da assicurazione. / In attesa vogliate gradire i migliori saluti. / L'amministratore

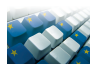

Esercizio n. 9 Rimetti in ordine questa lettera commerciale, formatta la pagina e verifica il lavoro svolto

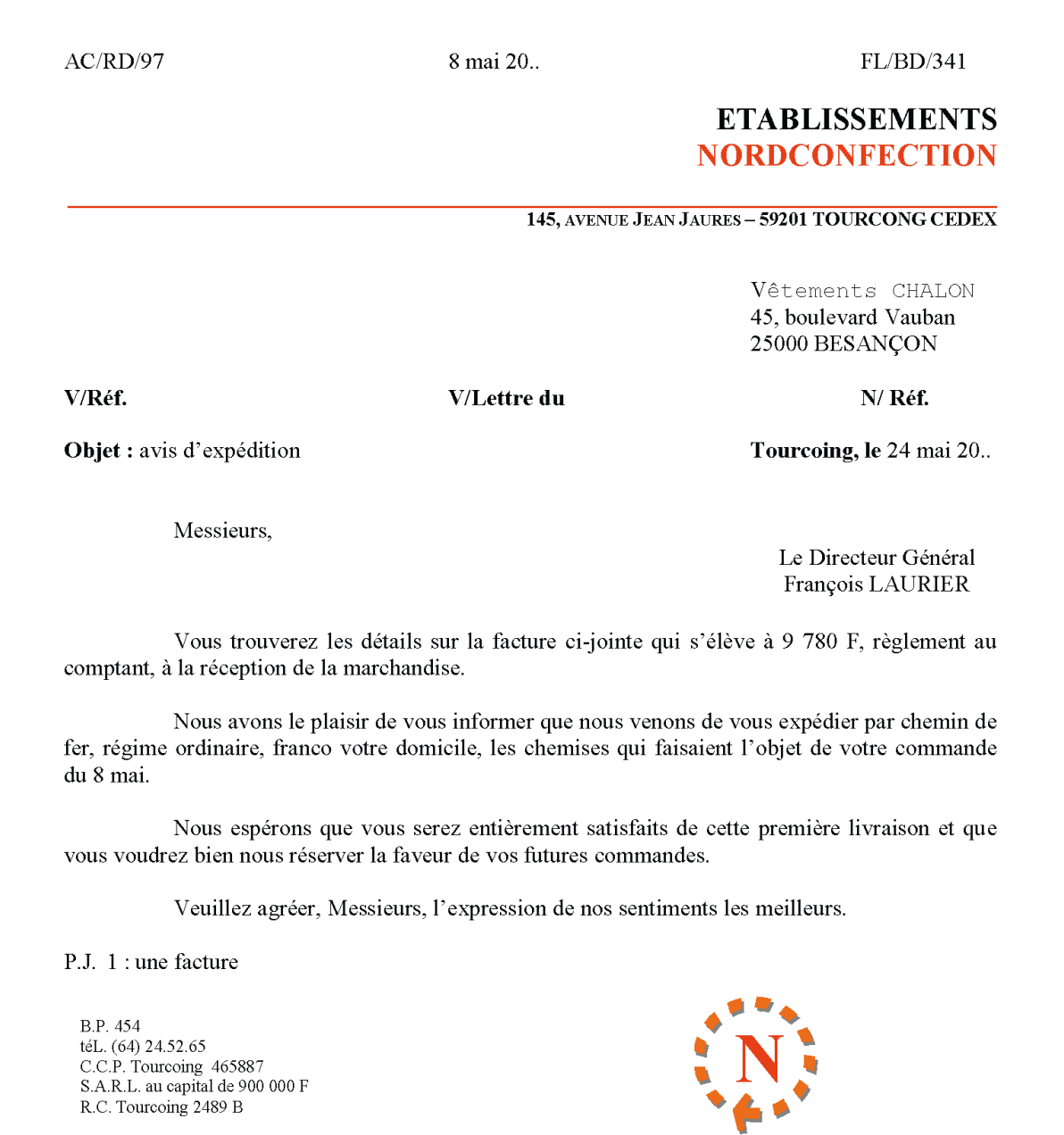

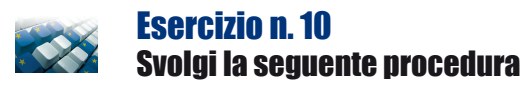

1) Digita il seguente brano:

 Dei dotti.

 Ingegnosi in piccole furberie, aspettano quelli il cui sapere cammina su piedi storpi, aspettano come tanti ragni.

 Li vidi sempre che con circospezione preparavano veleno; e facendo questo infilavano le dita in guanti di vetro.

 Anche con dadi sanno giocare; e li trovai che giocavano con tanto ardore che sudavano tutti.

 Siamo estranei l'uno all'altro, e le loro virtù sono contrarie al mio gusto ancor più delle loro falsità e dei loro dadi truccati.

 E quando vivevo tra loro, vivevo al di sopra di loro. Perciò si adirarono con me.

 Non vogliono saperne che uno cammini al di sopra delle loro teste; e così posero legno e terra e immondizie tra me e le loro teste.

- 1) Seleziona le parole da «Ingegnosi» a «vetro» ed assegnagli un colore blu
- 2) Seleziona le parole da «Anche» a «truccati» ed evidenzia le frasi selezionate con un colore giallo
- 3) Seleziona le parole da «E quando» a «teste», ed assegna al testo sia il colore blu che l'evidenziazione gialla
- 4) Prova a stampare il testo

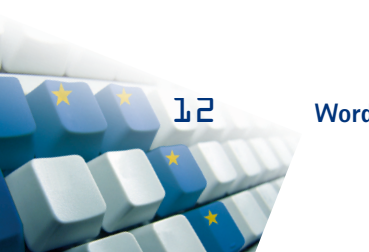

### Progetti operativi

### Esercitazione guidata: il giornale di classe

### 1. Come si realizza un giornale?

La realizzazione di un giornale è un lavoro di squadra: per ottenere il risultato migliore è preferibile dividersi in gruppi. Alcuni si dedicheranno alla raccolta delle notizie ed alla stesura degli articoli, altri si occuperanno della parte grafica, raccogliendo immagini, realizzando disegni e schemi.

Alla fine, il materiale raccolto verrà impaginato al computer, in modo da assumere l'aspetto di un vero e proprio quotidiano.

Prima di partire con il lavoro, bisogna decidere il *titolo* del giornale (o «testata») e gli argomenti da trattare: attualità, sport, spettacolo, oppure notizie riguardanti la vita scolastica di tutti i giorni. Per coordinare il lavoro di tutti sarà nominato un caporedattore, che potrà essere il professore o anche uno studente.

### 2. Organizzazione del materiale

Dopo la prima riunione di redazione, bisogna raccogliere e preparare i materiali da inserire in prima pagina e nelle pagine interne.

La *prima pagina* deve presentare in breve gli argomenti principali trattati dal giornale, mentre le *pagine interne* devono essere dedicate ciascuna a un argomento.

Ad esempio, se il giornale tratta della vita della scuola, le sezioni possono essere:

- • Pagina 2: *Attualità*, con tutti gli avvenimenti di maggior rilievo della settimana.
- • Pagina 3: *Cultura*, una raccolta di saggi, racconti o poesie di aspiranti scrittori.
- • Pagina 4: *Spettacoli*, con la recensione di manifestazioni teatrali o musicali svoltesi a scuola e interviste ai protagonisti.
- • Pagina 5: *Sport*, con le imprese sportive dei migliori atleti della scuola e il commento serio o ironico del torneo calcistico d'Istituto.

Altre pagine possono essere dedicate ad argomenti di comune interesse per la vita degli studenti: consigli per studiare, approfondimenti e ricerche su materie di studio, ma anche consigli sui locali più divertenti e sulle mode del momento.

A questo punto tutti i gruppi di lavoro entreranno in azione e inizieranno a:

- • *Scrivere* gli articoli da inserire in prima pagina e nelle pagine interne.
- • *Selezionare* le immagini e gli elementi grafici da inserire a corredo degli articoli.
- • *Disegnare* il *menabò* del giornale, cioè la griglia in cui saranno poi inseriti tutti gli elementi, sia per la prima pagina sia per quelle interne.

Nella figura 1 puoi vedere un esempio di menabò della prima pagina: puoi realizzarlo prima a mano su un foglio e poi usando il programma di videoscrittura Word.

Una volta che hai realizzato il menabò della prima pagina e delle pagine interne, prima di inserire il testo degli articoli e le immagini, ti conviene salvare il file come **modello**. In questo modo, avrai sempre lo schema del giornale «vuoto» sul quale lavorare. I vari numeri del giornale invece andranno normalmente salvati come documento Word, con nomi significativi quali «numero1.docx», «numero2.docx» ecc.

In questo modo avrai sempre a disposizione:

- Il modello del giornale, che non dovrai ricostruire ogni volta.
- L'archivio di tutti i numeri del giornale.

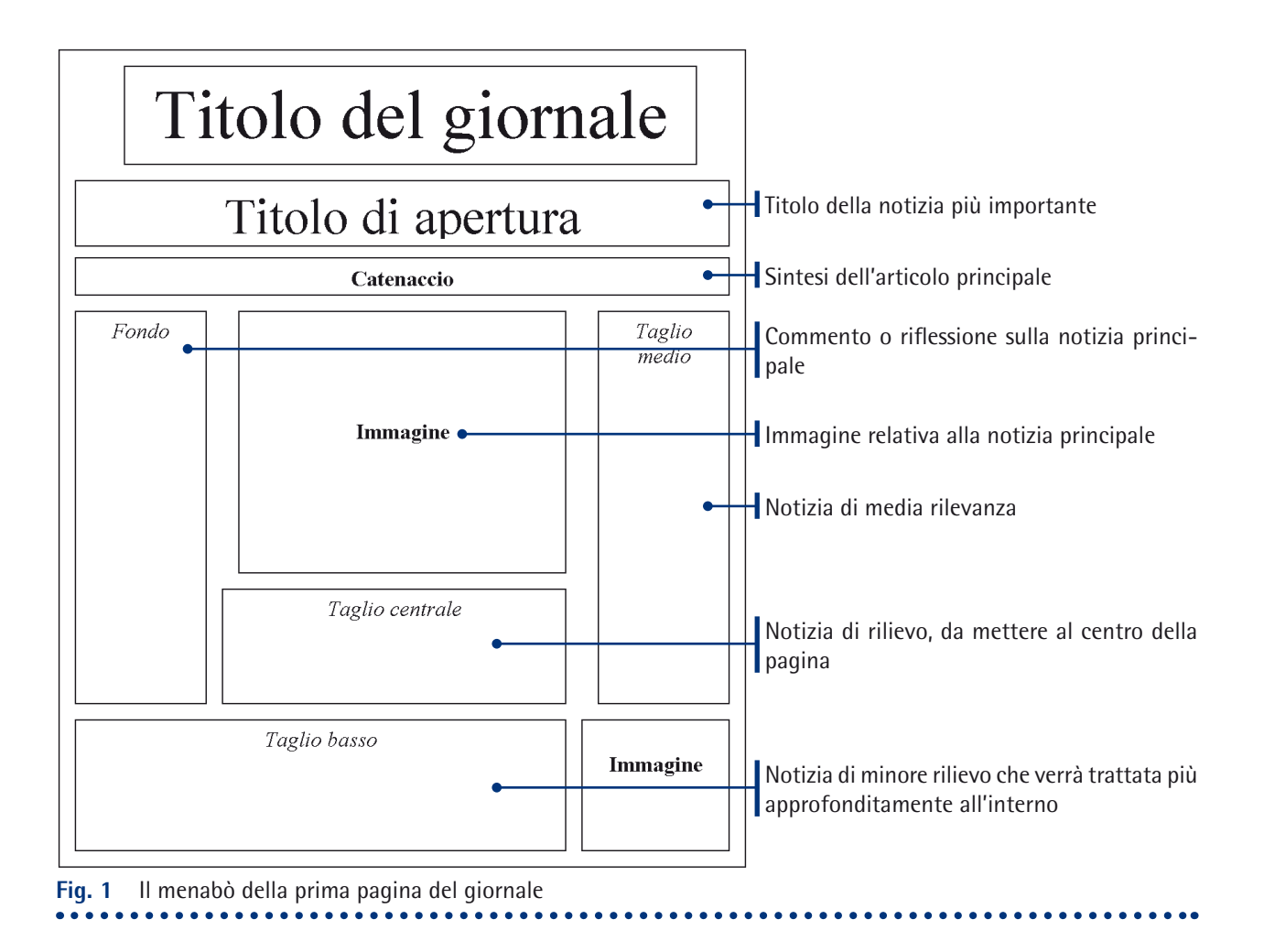

### 3. Impaginazione dei testi

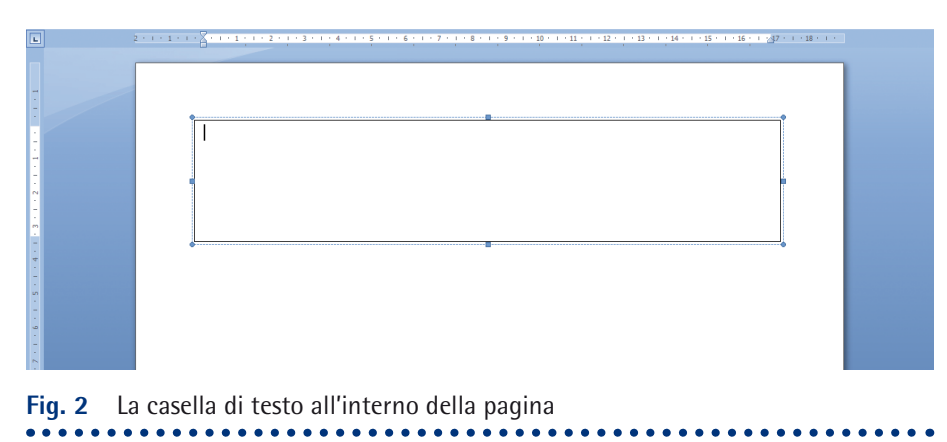

Una volta disegnato il menabò della **prima pagina** e individuata la posizione di ogni articolo, bisogna realizzare la griglia al computer. Iniziamo con l'aprire un

nuovo documento di formato A4 cliccando sul pulsante di Office e poi scegliendo **Nuovo**; nella finestra che si apre, scegli **Documento vuoto**.

Per inserire il titolo del giornale, seleziona la scheda **Inserisci** e, nel gruppo **Testo**, seleziona il comando **Casella di testo** → **Disegna casella di testo**, e poi traccia la casella tenendo premuto il tasto sinistro del mouse: otterrai così lo spazio, con il cursore che lampeggia all'interno, per inserire il nome del giornale (figura 2). Sempre utilizzando la **Casella di testo**, traccia i box che verranno riempiti dai vari articoli, dal catenaccio della notizia di apertura e dalle immagini.

Puoi regolare a tuo piacimento le dimensioni della casella di testo, selezionandola e trascinando i punti di ancoraggio laterali o agli angoli.

Selezionando la casella di testo e agendo nella scheda **Formato**, puoi decidere che aspetto darle, modificando il colore del bordo o dello sfondo, o lo stile e le dimensioni della linea ecc. Nel caso del giornale, per avere un impaginato simile a quello di un vero quotidiano, puoi scegliere di rendere il bordo delle caselle invisibile (figura 3).

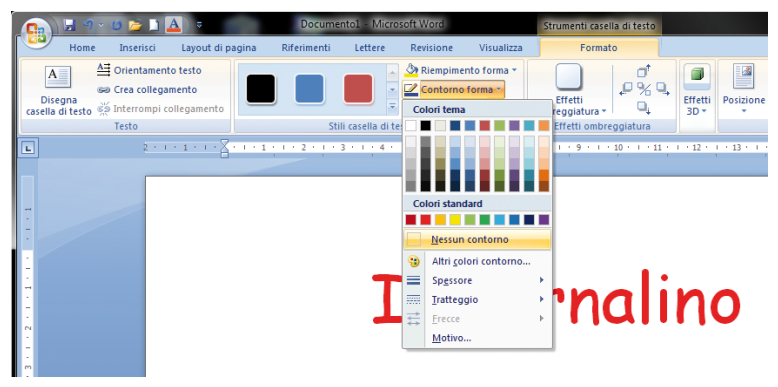

**Fig. 3** Eliminazione del bordo della casella di testo

### 4. Formattazione del testo

A questo punto non resta che inserire il testo degli articoli all'interno delle caselle di testo, digitandolo direttamente, o copiandolo e incollandolo da un altro file di Word già preparato in precedenza.

L'aspetto del giornale dipende da una serie di accorgimenti grafici che ciascuno può impostare secondo i propri gusti:

- • Le dimensioni e il tipo di carattere, che può essere serio, professionale o scherzoso e fumettistico.
- I colori da dare al testo e agli elementi grafici.
- • L'inserimento di tabelle, schemi, grafici, immagini.

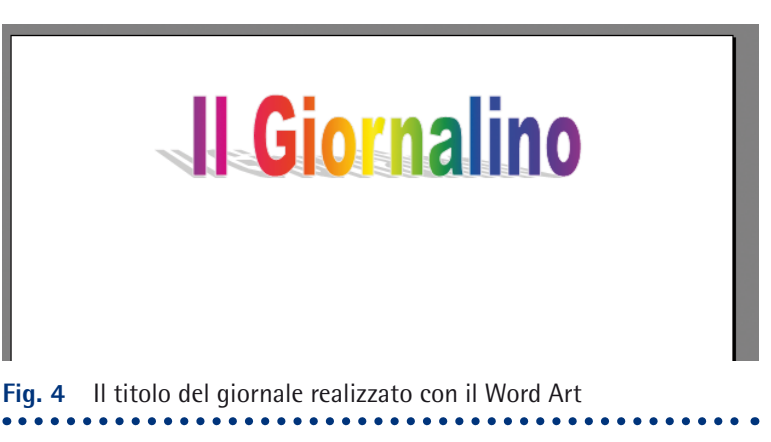

Per la testata del giornale puoi servirti anche dei caratteri WordArt che trovi

nella scheda **Inserisci**, gruppo **Testo**. Otterrai effetti di testo personalizzati e coloratissimi (figura 4). Nella prima pagina del giornale verranno inseriti solo articoli brevi, o la parte iniziale di un articolo che rimanda, per continuare la lettura, a una pagina interna del giornale.

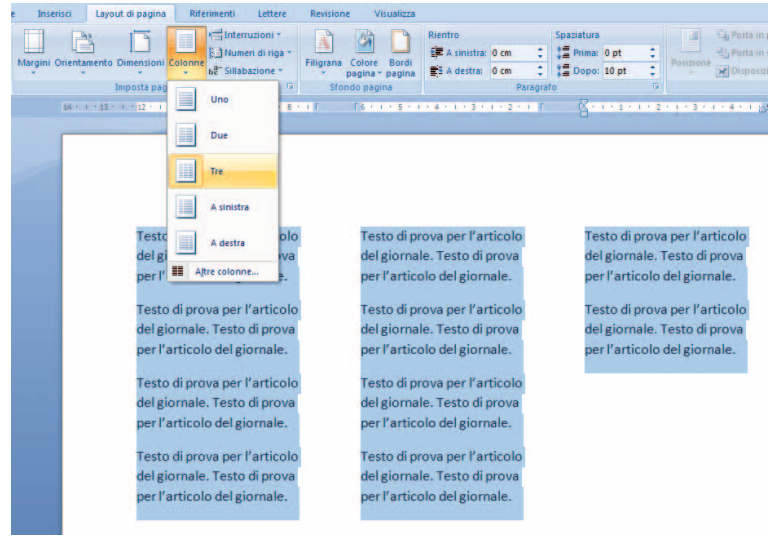

**Fig. 5** Suddivisione del testo dell'articolo in colonne ------------------------------------

Per questo motivo, nella pagina principale conviene usare molte caselle di testo, che si possono spostare e dimensionare con estrema facilità.

Per le **pagine interne**, invece, è più opportuno usare le caselle di testo solo per il titolo. Il contenuto dell'articolo va impaginato subito sotto il titolo e disposto in colonne (due, tre, quattro), come nei quotidiani veri. Per fare ciò, dopo aver digitato il testo dell'articolo, selezionalo e utilizza il comando **Colonne** nella scheda **Layout di pagina**, gruppo **Imposta pagina** (figura 5). Come puoi vedere dalla figura 6, il testo suddiviso in colonne non è proprio bello da vedere: vi sono ad esempio righe dove c'è troppo spazio tra una parola e l'altra, con un effetto decisamente antiestetico.

### Gita di fine anno: in Italia o all'estero?

Incertezze per la gita di fine anno: molte le proposte. Per alcuni è meglio rimanere in Italia, in giro per le città d'arte, per conoscere il patrimonio storico e culturale di casa nostra. Altri sono a favore di un viaggio all'estero. alla scoperta di luoghi più lontani da noi e altrettanto ricchi di cultura e sorprese.

meta non sia la cosa più importante nell'organizz azione - di un viaggio. Sia in Italia che all'estero, la gita di fine anno un'occasione per tutti noi studenti per stare insieme e conoscerci meglio anche al di fuori. delle pareti della scuola. È un momento che ciascuno. di. noi ricorderà negli anni e meglio anche i prof. e vederli finalmente in una veste inconsueta: quella dei viaggiatori. Chissà che non si scoprano cose interessanti e perfino qualche scoop! Tra i fautori del viaggio in Italia ci sono quelli  $\frac{1}{2}$  hanno che paura dell'aereo preferiscono affidarsi Ferrovie alle dello

**Fig. 6** Un dettaglio dell'articolo suddiviso in colonne: nota come per alcune righe la suddivisione in colonne abbia causato una formattazione del testo decisamente antiestetica! 

Per risolvere questo problema puoi utilizzare la sillabazione del documento. Seleziona il testo che vuoi sillabare (in questo caso l'intero testo dell'articolo) e, sempre nel gruppo **Imposta pagina** della scheda **Layout di pagina**, scegli il comando **Sillabazione**. Utilizza la sillabazione automatica o manuale a seconda delle tue esigenze (figura 7).

Tramite la scheda **Inserisci**, gruppo **Intestazione e piè di pagina**, possiamo numerare le pagine tramite il comando **Numeri di pagina** scegliendo, nel finestra che si apre, il formato e la tipologia di numeri da inserire.

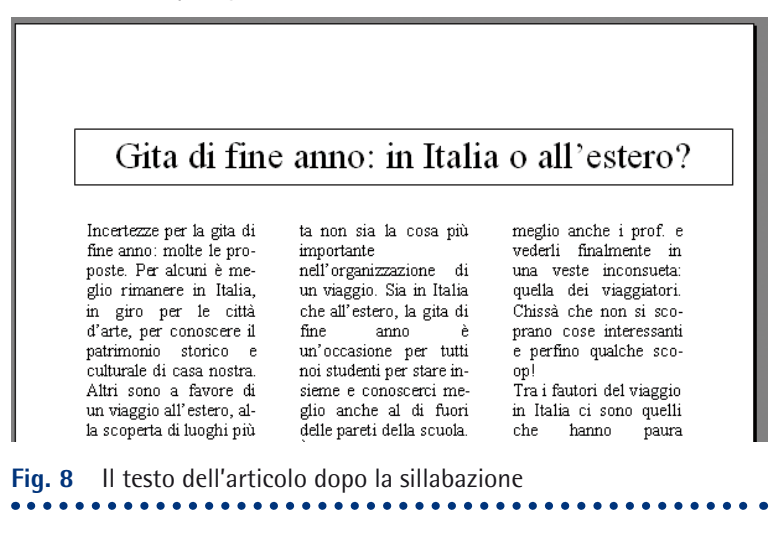

L'aspetto del tuo giornale sarà più elegante e il testo più leggibile.

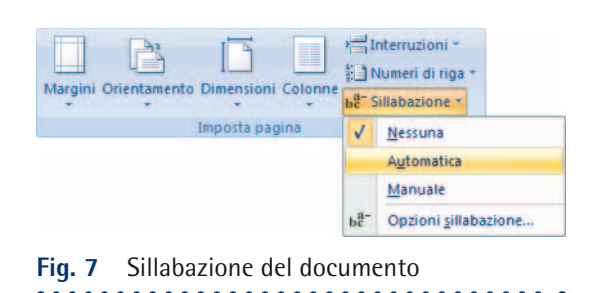

Per controllare meglio tutti gli elementi dell'impaginazione, si può ricorrere a una funzione di Word che permette di visualizzare i simboli non stampabili, cioè alcuni simboli che rappresentano comandi dati al computer nell'elaborazione del testo: capoversi, spazi tra le lettere, segni di tabulazione ecc. Per attivare questa funzione è sufficiente cliccare sul pulsante **presente nella** scheda **Home**, gruppo **Paragrafo**.

In questo modo potrai controllare con facilità se, ad esempio, hai lasciato due spazi invece di uno tra le parole, o quanti «a capo» esistono tra diversi paragrafi, ed uniformare il tutto (figura 9).

### Gita di fine anno: in Italia o all'estero?

Incertezze per la gita di fine anno: molte le proposte. Per alcuni è meglio rimanere in Italia, in giro per le città d'arte, per conoscere il· patrimonio storico e culturale di casa nostra. Altri sono a favore di un-viaggio-all'estero, alla-scoperta-di-luoghi-più-

ta non sia la cosa più importantenell'organizzazione diun viaggio. Sia in Italia che all'estero, la gita difine• anno. Ŀ. un'occasione per tuttinoi-studenti-per-stare-irsieme e conoscerci me glio anche al di fuoridelle-pareti-della-scuola.

.<br>Interruzione di sezione (continua).

meglio anche i prof. e vederli finalmente in una veste inconsueta:<br>quella dei viaggiatori. Chissà che non si sco- $\text{prano}\cdot\text{cose}\cdot\text{interessanti}\cdot$ e perfino qualche scoop!] Tra i fautori del viaggio in Italia ci sono quelli

 $\text{hanno}$ 

paura·

che•

**Fig. 9** I simboli non stampabili sono visibili ..................

### 5. Immagini e grafici

Il programma Word permette anche di inserire immagini nel testo. Foto e immagini possono provenire da diverse fonti:

- • Essere prelevate dalla raccolta di disegni presente in Word (**ClipArt**).
- Essere acquisite tramite scanner o salvate da Internet.

Clipart e immagini possono essere aggiunte al documento selezionando la scheda **Inserisci** e poi agendo nel gruppo di comandi **Illustrazioni**.

Con lo stesso procedimento è possibile inserire all'interno del testo un grafico o delle forme (frecce, disegni, fumetti). Una volta inserite nel testo, le immagiGita di fine anno: in Italia o all'estero?

Incertezze per la gita di fine anno: molte le proposte. Per alcuni è meelio rimanere in Italia, in giro per le città d'arte, per conoscere il patrimonio storico e culturale di casa nostra. Altri sono a favore di un viaggio all'estero, alla scoperta di luoghi più lontani da noi e altrettanto ricchi di cultura e sorprese. Le mete più gettonate

un viaggio. Sia in Italia che all'estero, la gita di fine anno un'occasione per tutti noi studenti per stare insieme e conoscerci meglio anche al di fuori delle pareti della scuola. È un momento che ciascuno di noi ricorderà negli anni e per alcuni anche l'occasione per fare per la prima volta un viaggio senza genitori, per prendere

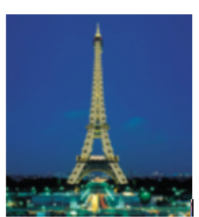

Chissà che non si sco prano cose interessanti .<br>e perfino qualche scoop!

Tra i fautori del viaggio in Italia ci sono quelli

**Fig. 10** Con una bella foto al suo interno, l'articolo assume un aspetto decisamente più piacevole!

ni possono essere ingrandite o rimpicciolite, semplicemente selezionandole col mouse ed agendo sulle apposite maniglie.

### 6. Stampa

L'ultima fase del lavoro è quella di stampa.

I formati di stampa sono molti, ma in genere quelli più pratici per l'impaginazione e la lettura sono l'A4 (il classico foglio rettangolare 21 x 29 cm) e l'A3 (29 x 42), grande il doppio dell'A4.

Per avere un giornale simile a quelli veri, è consigliabile stampare tutte le pagine in formato A4, cliccando sul pulsante di Office e poi selezionando il comando **Stampa** e scegliendo le impostazioni dalla finestra di dialogo che si apre.

Una volta stampate le singole pagine, per dare al giornale una veste più professionale, è possibile fotocopiarle a due a due su dei fogli formato A3. Ogni foglio A3 verrà fotocopiato su entrambe le facciate. In questo modo, tutti i fogli A3, messi uno sull'altro e piegati a metà daranno l'effetto di un vero e proprio quotidiano.

Attenzione: per fare in modo che alla fine di questa operazione le pagine si trovino nella giusta successione, i fogli A4 devono essere fotocopiati a due a due in questo ordine:

Foglio 1: pagina 8 + pagina 1 retro: pagina 2 + pagina 7

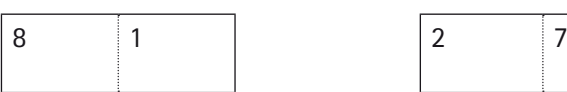

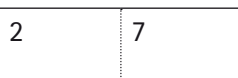

Foglio 2: pagina 6 + pagina 3 retro: pagina 4 + pagina 5

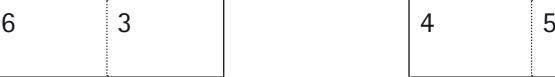

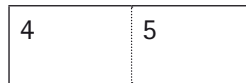

Per tale motivo, conviene organizzare il giornale in modo tale che sia di otto pagine, o di multipli di otto.

### Il volantino pubblicitario

### 1. A cosa mi serve?

Un volantino pubblicitario è un ottimo mezzo per presentare la propria attività, per far conoscere il proprio negozio, in generale per «far sapere che ci siamo anche noi». Un buon volantino pubblicitario deve attirare l'attenzione (deve essere quindi molto colorato) ma deve anche fornire in poche righe le informazioni essenziali su ciò che vogliamo comunicare. Strutturare un buon volantino pubblicitario può essere quindi più difficile di quanto sembri!

### 2. L'esercizio

Realizza un volantino pubblicitario per l'agenzia di viaggi «Il Viaggiatore» che si è aperta a Napoli in via dei Pini 15.

### 3. Suggerimenti

Imposta il foglio con orientamento **Orizzontale** (scheda **Layout di pagina**, gruppo **Imposta pagina**, comando **Orientamento**). In tal modo avrai la possibilità di inserire testi con caratteri grandi e disposti in maniera da attirare meglio l'attenzione.

Inserisci un'immagine (scaricata da Internet, acquisita con lo scanner o anche scelta dalla raccolta di ClipArt di Word) che possa rappresentare il logo dell'agenzia, e che sia quindi a tema con il nome e l'attività dell'agenzia stessa.

Pensa ad uno slogan che possa far leva sulla curiosità delle persone, che saranno così indotte a recarsi presso l'agenzia. Ovviamente lo slogan non dovrà essere ingannevole (del tipo «viaggia gratis con noi!»).

### Il questionario

### 1. A cosa mi serve?

Saper preparare un questionario per un sondaggio o per la raccolta di informazioni può essere molto utile. Ad esempio, potresti preparare un sondaggio da sottoporre ai tuoi compagni per decidere la destinazione della gita di fine anno, oppure potresti realizzare un questionario per valutare secondo i tuoi compagni (ma anche secondo i professori) cosa c'è da migliorare nella struttura della tua scuola.

### 2. L'esercizio

Scegli il soggetto per un sondaggio da stampare e distribuire nella tua classe, dopodiché realizzalo utilizzando gli strumenti messi a disposizione da Word.

### 3. Suggerimenti

Un sondaggio può presentare delle domande con due o più risposte tra le quali scegliere. In questo caso, dovrai inserire un certo numero di quadrati che chi compila il sondaggio dovrà segnare con una X. Per fare ciò, seleziona la scheda **Inserisci**. Nel gruppo **Simboli** seleziona il comando **Simbolo**. Si aprirà un menu con alcuni simboli disponibili. Se quello che ti interessa non è presente clicca sulla voce **Altri simboli** per aprire la finestra **Simbolo**. Nel menu **Tipo di carattere** seleziona un set di caratteri che disponga del simbolo che ti interessa. Ad esempio, noi abbiamo scelto il carattere **Windings** che fornisce questa elegante casella ombreggiata:

In alcuni casi, invece, viene richiesta una risposta estesa, quindi bisogna predisporre una o più righe sulle quali scrivere. In questi casi, puoi utilizzare la combinazione Maiuscolo + - (trattino) per realizzare una riga con il cosiddetto «trattino basso», con il risultato seguente:

> \_\_\_\_\_\_\_\_\_\_\_\_\_\_\_\_\_\_\_\_\_\_\_\_\_\_\_\_\_\_\_\_\_\_\_\_\_\_\_\_\_\_\_\_\_\_\_\_\_\_ \_\_\_\_\_\_\_\_\_\_\_\_\_\_\_\_\_\_\_\_\_\_\_\_\_\_\_\_\_\_\_\_\_\_\_\_\_\_\_\_\_\_\_\_\_\_\_\_\_\_ \_\_\_\_\_\_\_\_\_\_\_\_\_\_\_\_\_\_\_\_\_\_\_\_\_\_\_\_\_\_\_\_\_\_\_\_\_\_\_\_\_\_\_\_\_\_\_\_\_\_

Infine, un questionario ben ordinato presuppone che le domande siano numerate: per far ciò puoi utilizzare la funzione **Elenchi numerati** messa a disposizione da Word.

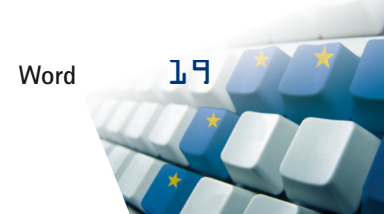